# Prüfungsnummer:MD-101

Prüfungsname: Managing Modern

**Desktops** 

Version:demo

https://www.zertifizierung-portal.de/

Achtung: deutsche Demo:

## https://www.zertifizierung-portal.de/MD-101-deutsch.htm

#### Testlet 1

This is a case study. Case studies are not timed separately. You can use as much exam time as you would like to complete each case. However, there may be additional case studies and sections on this exam. You must manage your time to ensure that you are able to complete all questions included on this exam in the time provided.

To answer the questions included in a case study, you will need to reference information that is provided in the case study. Case studies might contain exhibits and other resources that provide more information about the scenario that is described in the case study. Each question is independent of the other questions in this case study.

At the end of this case study, a review screen will appear. This screen allows you to review your answers and to make changes before you move to the next section of the exam. After you begin a new section, you cannot return to this section.

#### To start the case study

To display the first question in this case study, click the Next button. Use the buttons in the left pane to explore the content of the case study before you answer the questions. Clicking these buttons displays information such as business requirements, existing environment, and problem statements. When you are ready to answer a question, click the Question button to return to the question.

#### **General Overview**

Litware, Inc. is an international manufacturing company that has 3,000 employees. The company has sales, marketing, research, human resources (HR), development, and IT departments.

Litware has two main offices in New York and Los Angeles. Litware has five branch offices in Asia.

#### **Existing Environment**

#### **Current Business Model**

The Los Angeles office has 500 developers. The developers work flexible hours ranging from 11 AM to 10 PM.

Litware has a Microsoft Endpoint Configuration Manager deployment.

During discovery, the company discovers a process where users are emailing bank account information of its customers to internal and external recipients.

#### **Current Environment**

The network contains an Active Directory domain that is synced to Microsoft Azure Active Directory (Azure AD). The functional level of the forest and the domain is Windows Server 2012 R2. All domain controllers run Windows Server 2012 R2.

Litware has the computers shown in the following table.

| Department | Windows version | Management platform               | Domain-joined             |
|------------|-----------------|-----------------------------------|---------------------------|
| Marketing  | 8.1             | Endpoint Configuration<br>Manager | Hybrid Azure-AD<br>joined |
| Research   | 10              | Endpoint Configuration<br>Manager | Hybrid Azure-AD joined    |
| HR         | 8.1             | Endpoint Configuration<br>Manager | Hybrid Azure-AD<br>joined |
| Developers | 10              | Microsoft Intune                  | Azure AD-joined           |
| Sales      | 10              | Microsoft Intune                  | Azure AD-joined           |

The development department uses projects in Azure DevOps to build applications.

Most of the employees in the sales department are contractors. Each contractor is assigned a computer that runs Windows 10. At the end of each contract, the computer is assigned to a different contractor. Currently, the computers are re-provisioned manually by the IT department.

#### **Problem Statements**

Litware identifies the following issues on the network:

Employees in the Los Angeles office report slow Internet performance when updates are downloading. The employees also report that the updates frequently consume considerable resources when they are installed. The Update settings are configured as shown in the Updates exhibit. (Click the Updates button.) Management suspects that the source code for the proprietary applications in Azure DevOps in being shared externally. Re-provisioning the sales department computers is too time consuming.

#### Requirements

**Business Goals** 

Litware plans to transition to co-management for all the company-owned Windows 10 computers.

Whenever possible, Litware wants to minimize hardware and software costs.

**Device Management Requirements** 

Litware identifies the following device management requirements:

Prevent the sales department employees from forwarding email that contains bank account information.

Ensure that Microsoft Edge Favorites are accessible from all computers to which the developers sign in.

Prevent employees in the research department from copying patented information from trusted applications to untrusted applications.

**Technical Requirements** 

Litware identifies the following technical requirements for the planned deployment:

Re-provision the sales department computers by using Windows AutoPilot.

Ensure that the projects in Azure DevOps can be accessed from the corporate network only.

Ensure that users can sign in to the Azure AD-joined computers by using a PIN. The PIN must expire every 30 days.

Ensure that the company name and logo appears during the Out of Box Experience (OOBE) when using Windows AutoPilot.

**Exhibits** 

Updates

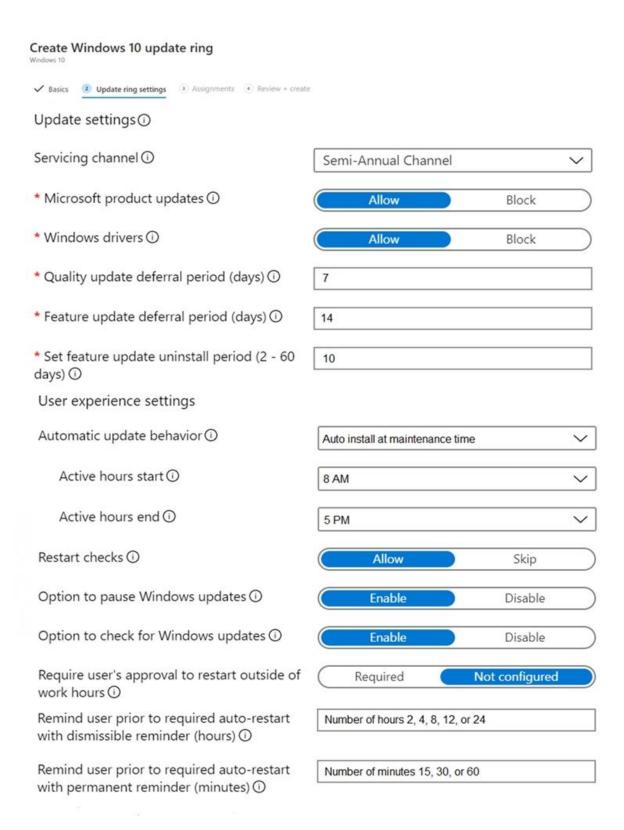

#### Q1

You need to capture the required information for the sales department computers to meet the technical requirements.

Which Windows PowerShell command should you run first?

A. Install-Module WindowsAutoPilotIntune B. Install-Script Get-WindowsAutoPilotInfo C. Import-AutoPilotCSV D. Get-WindowsAutoPilotInfo Answer: A Reference: https://docs.microsoft.com/en-us/windows/deployment/windows-autopilot/existing-devices Q2 What should you configure to meet the technical requirements for the Azure AD-joined computers? A. Windows Hello for Business from the Endpoint Management admin center. B. The Accounts options in an endpoint protection profile. C. The Password Policy settings in a Group Policy object (GPO). D. A password policy from the Microsoft 365 admin portal. Answer: A Reference: https://docs.microsoft.com/en-us/windows/security/identity-protection/hello-for-business/hellomanage-in- organization Q3 **HOTSPOT** You need to meet the OOBE requirements for Windows AutoPilot. Which two settings should you configure from the Azure Active Directory blade? To answer, select the appropriate settings in the answer area. NOTE: Each correct selection is worth one point. Hot Area:

## Overview

## Getting started

## Manage

| Users                   |         |
|-------------------------|---------|
| Groups                  |         |
| Organizational relation | onships |
| Roles and administra    | ators   |
| Enterprise application  | ns      |
| Devices                 |         |
| App registrations       |         |
| App registrations (Pr   | review) |
| Application proxy       |         |
| Licenses                |         |
| Azure AD Connect        |         |
| Custom domain nam       | nes     |
| Mobility (MDM and       | MAM)    |
| Password reset          |         |
| Company branding        |         |
| User settings           |         |
| Properties              |         |
| Notifications settings  | S       |

Answer:

### Overview

Getting started

## Manage

| Users                |           |
|----------------------|-----------|
| Groups               |           |
| Organizational rela  | tionships |
| Roles and adminis    | trators   |
| Enterprise applicat  | ions      |
| Devices              |           |
| App registrations    |           |
| App registrations (  | (Preview) |
| Application proxy    | rej       |
| Licenses             |           |
| Azure AD Connec      | t         |
| Custom domain n      | ames      |
| Mobility (MDM ar     | nd MAM)   |
| Password reset       |           |
| Company brandin      | g         |
| User settings        |           |
| Properties           |           |
| Notifications settir | ngs       |

#### From the scenario:

Ensure that the company name and logo appears during the Out of Box Experience (OOBE) when using Windows AutoPilot.

#### Reference:

https://blogs.technet.microsoft.com/mniehaus/2017/12/22/windows-autopilot-azure-ad-branding/

Q4

HOTSPOT

You need to meet the technical requirements for Windows AutoPilot.

Which two settings should you configure from the Azure Active Directory blade? To answer, select the appropriate settings in the answer area.

NOTE: Each correct selection is worth one point.

Hot Area:

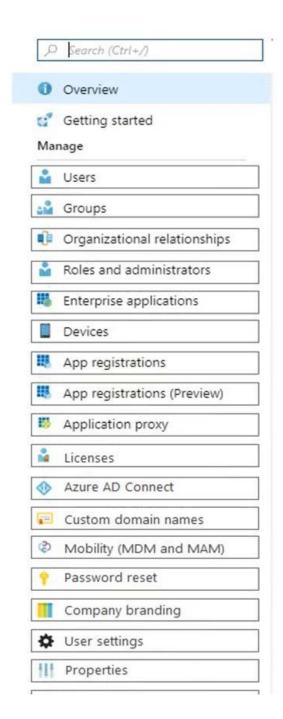

Answer:

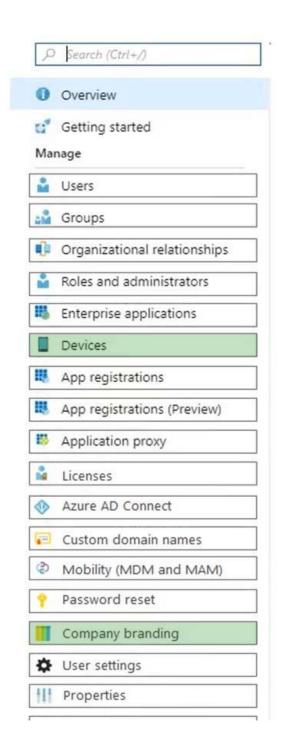

#### Reference:

https://docs.microsoft.com/en-us/windows/deployment/windows-autopilot/windows-autopilot-reset

https://docs.microsoft.com/en-za/azure/active-directory/fundamentals/customize-branding #ad

d-company- branding-to-your-directory

Q5

**HOTSPOT** 

You need to resolve the performance issues in the Los Angeles office.

How should you configure the update settings? To answer, select the appropriate options in the answer area.

NOTE: Each correct selection is worth one point.

Hot Area:

### **Answer Area**

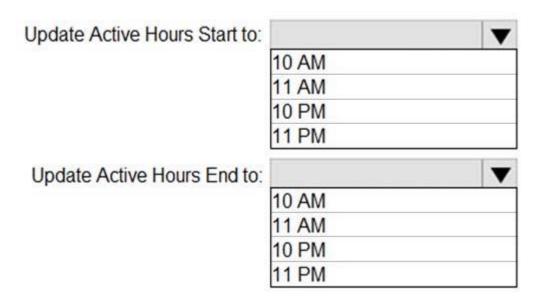

Answer:

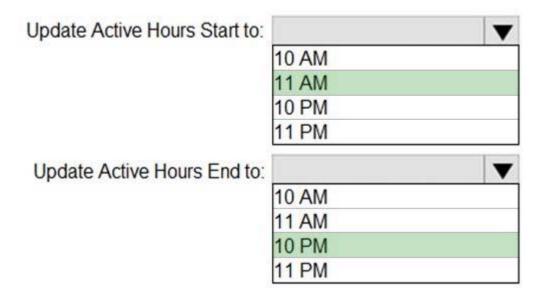

#### Explanation:

The Los Angeles office has 500 developers. The developers work flexible hours ranging from 11 AM to 10 PM.

Deploy and Update Operating Systems

#### Testlet 2

This is a case study. Case studies are not timed separately. You can use as much exam time as you would like to complete each case. However, there may be additional case studies and sections on this exam. You must manage your time to ensure that you are able to complete all questions included on this exam in the time provided.

To answer the questions included in a case study, you will need to reference information that is provided in the case study. Case studies might contain exhibits and other resources that provide more information about the scenario that is described in the case study. Each question is independent of the other questions in this case study.

At the end of this case study, a review screen will appear. This screen allows you to review your answers and to make changes before you move to the next section of the exam. After you begin a new section, you cannot return to this section.

#### To start the case study

To display the first question in this case study, click the Next button. Use the buttons in the left pane to explore the content of the case study before you answer the questions. Clicking these buttons displays information such as business requirements, existing environment, and problem statements. When you are ready to answer a question, click the Question button to return to the question.

#### Overview

Contoso, Ltd, is a consulting company that has a main office in Montreal and two branch offices in Seattle and New York.

Contoso has the users and computers shown in the following table.

| Location | Users | Laptops | Desktop<br>computers | Mobile devices |
|----------|-------|---------|----------------------|----------------|
| Montreal | 2,500 | 2,800   | 300                  | 3,100          |
| Seattle  | 1,000 | 1,100   | 200                  | 1,500          |
| New York | 300   | 320     | 30                   | 400            |

The company has IT, human resources (HR), legal (LEG), marketing (MKG) and finance (FIN) departments.

Contoso uses Microsoft Store for Business and recently purchased a Microsoft 365 subscription.

The company is opening a new branch office in Phoenix. Most of the users in the Phoenix office will work from home.

#### **Existing Environment**

The network contains an Active Directory domain named contoso.com that is synced to Microsoft Azure Active Directory (Azure AD).

All member servers run Windows Server 2016. All laptops and desktop computers run Windows 10 Enterprise.

The computers are managed by using Microsoft Endpoint Configuration Manager. The mobile devices are managed by using Microsoft Intune.

The naming convention for the computers is the department acronym, followed by a hyphen, and then four numbers, for example, FIN-6785. All the computers are joined to the on-premises Active Directory domain.

Each department has an organizational unit (OU) that contains a child OU named Computers. Each computer account is in the Computers OU of its respective department.

#### Intune Configuration

The domain has the users shown in the following table.

| Name  | Role                 | Member of |
|-------|----------------------|-----------|
| User1 | Intune administrator | GroupA    |
| User2 | None                 | GroupB    |

User2 is a device enrollment manager (DEM) in Intune.

The devices enrolled in Intune are shown in the following table.

| Name    | Platform | Encryption     | Member of      |
|---------|----------|----------------|----------------|
| Device1 | Android  | Disabled       | Group1         |
| Device2 | iOS      | Not applicable | Group2, Group3 |
| Device3 | Android  | Disabled       | Group2, Group3 |
| Device4 | iOS      | Not applicable | Group2         |

The device compliance policies in Intune are configured as shown in the following table.

| Name Platform |         | Require encryption | Assigned |  |
|---------------|---------|--------------------|----------|--|
| Policy1       | Android | Not configured     | Yes      |  |
| Policy2       | iOS     | Not applicable     | Yes      |  |
| Policy3       | Android | Require            | Yes      |  |

The device compliance policies have the assignments shown in the following table.

| Name    | Include | Exclude |
|---------|---------|---------|
| Policy1 | Group3  | None    |
| Policy2 | Group2  | Group3  |
| Policy3 | Group1  | None    |

The device limit restrictions in Intune are configured as shown in the following table.

| Priority | Name         | Device limit | Assigned to |
|----------|--------------|--------------|-------------|
| 1        | Restriction1 | 15           | GroupB      |
| 2        | Restriction2 | 10           | GroupA      |
| Default  | All users    | 5            | All users   |

#### Requirements

#### **Planned Changes**

Contoso plans to implement the following changes:

Provide new computers to the Phoenix office users. The new computers have Windows 10 Propreinstalled and were purchased already.

Start using a free Microsoft Store for Business app named App1.

Implement co-management for the computers.

#### **Technical Requirements**

Contoso must meet the following technical requirements:

Ensure that the users in a group named Group4 can only access Microsoft Exchange Online from devices that are enrolled in Intune.

Deploy Windows 10 Enterprise to the computers of the Phoenix office users by using Windows Autopilot.

Monitor the computers in the LEG department by using Windows Analytics.

Create a provisioning package for new computers in the HR department.

Block iOS devices from sending diagnostic and usage telemetry data.

| Enable the users in the MKG department to use App1.                                                                                                    |
|----------------------------------------------------------------------------------------------------|
| Pilot co-management for the IT department.                                                                                                    |
| Q6<br>HOTSPOT                                                                                                    |
| You need to meet the technical requirements for the new HR department computers.                                                                                                    |
| How should you configure the provisioning package? To answer, select the appropriate options in the answer area.                                                                                                    |
| NOTE: Each correct selection is worth one point.                                                                                                    |
| Hot Area:                                                                                                    |
|                                                                                                    |
| Answer Area  Specify ComputerName as:                                                                                                    |
| "HR"+ RAND(4) "HumanResources-"+ RAND(????) HR-%RAND:4% HR-???? HumanResources-%RAND:4%  Specify AccountOU as:  CN=Computers, CN=HR, DC=Contoso, DC=com Computers/HumanResources/Contoso.com Contoso.com/HR/Computers OU=Computers, OU=HR, DC=Contoso, DC=com |
| <u>-</u>                                                                                                    |

Use the principle of least privilege whenever possible.

#### Specify ComputerName as:

"HR"+ RAND(4)
"HumanResources-"+ RAND(????)
HR-%RAND:4%
HR-????
HumanResources-%RAND:4%

#### Specify AccountOU as:

CN=Computers, CN=HR, DC=Contoso, DC=com
Computers/HumanResources/Contoso.com
Contoso.com/HR/Computers
OU=Computers, OU=HR, DC=Contoso, DC=com

#### Reference:

https://docs.microsoft.com/en-us/windows/configuration/wcd/wcd-accounts

#### Ω7

You need to prepare for the deployment of the Phoenix office computers.

What should you do first?

- A. Extract the hardware ID information of each computer to a CSV file and upload the file from the Devices settings in Microsoft Store for Business.
- B. Extract the serial number information of each computer to a XML file and upload the file from the Microsoft Intune blade in the Azure portal.
- C. Extract the serial number information of each computer to a CSV file and upload the file from the Microsoft Intune blade in the Azure portal.
- D. Extract the hardware ID information of each computer to an XLSX file and upload the file from the Devices settings in Microsoft Store for Business.

Answer: A

#### Explanation:

To manage devices through Microsoft Store for Business and Education, you'll need a .csv file that contains specific information about the devices. You should be able to get this from your

Microsoft account contact, or the store where you purchased the devices. Upload the .csv file to Microsoft Store to add the devices.

Reference:

https://docs.microsoft.com/en-us/microsoft-store/add-profile-to-devices

Q8

You need to prepare for the deployment of the Phoenix office computers.

What should you do first?

- A. Generalize the computers and configure the Mobility (MDM and MAM) settings from the Azure Active Directory admin center.
- B. Extract the hardware ID information of each computer to a CSV file and upload the file from the Microsoft Intune blade in the Azure portal.
- C. Extract the hardware ID information of each computer to an XML file and upload the file from the Devices settings in Microsoft Store for Business.
- D. Extract the serial number information of each computer to a CSV file and upload the file from the Microsoft Intune blade in the Azure portal.

Answer: A

Reference:

https://docs.microsoft.com/en-us/windows/deployment/windows-autopilot/existing-devices Deploy and Update Operating Systems

Question Set 3

Q9

Your company uses Windows Autopilot to configure the computer settings of computers issued to users.

A user named User1 has a computer named Computer1 that runs Windows 10. User1 leaves the company.

You plan to transfer the computer to a user named User2.

You need to ensure that when User2 first starts the computer, User2 is prompted to select the language setting and to agree to the license agreement.

Solution: You perform a remote Windows AutoPilot Reset.

| Does this meet the goal?                                                                                                    |
|----------------------------------------------------------------------------------------------------|
| A. Yes<br>B. No                                                                                                    |
| Answer: B                                                                                                    |
| Reference: https://docs.microsoft.com/en-us/windows/deployment/windows-autopilot/windows-autopilot-reset-remote                                       |
| Q10 Your company uses Windows Autopilot to configure the computer settings of computers issued to users.                                              |
| A user named User1 has a computer named Computer1 that runs Windows 10. User1 leaves the company.                                                     |
| You plan to transfer the computer to a user named User2.                                                                                              |
| You need to ensure that when User2 first starts the computer, User2 is prompted to select the language setting and to agree to the license agreement. |
| Solution: You create a new Windows AutoPilot user-driven deployment profile.                                                                          |
| Does this meet the goal?                                                                                                    |
| A. Yes<br>B. No                                                                                                    |
| Answer: A                                                                                                    |
| Reference: https://docs.microsoft.com/en-us/windows/deployment/windows-autopilot/user-driven                                                          |
|                                                                                                    |